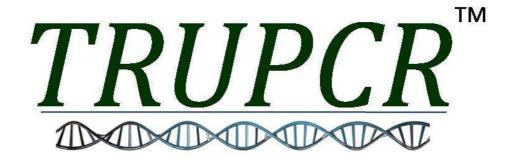

# **TRUPCR® JAK2 Kit**

Detection of V617F mutation

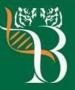

# 3B BlackBio Biotech India Ltd A joint venture of Biotools B&M Labs, Spain and Kilpest India Ltd.

A joint venture of Biotools B&M Labs, Spain and Kilpest India Ltd. 7-C Industrial Area, Govindpura Bhopal-462023 (M.P.) India Phone: +91-755-4076518; 4077847 Fax: +91-755-2580438

Website: www.3bblackbio.com E-mail: info@3bblackbio.com

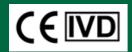

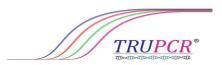

# **TRUPCR® JAK2 Kit**

**Version 1.1** 

**Detection of V617F mutation in the Human Janus Kinase 2 gene** 

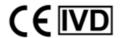

REF Product No.: 3B1246/3B1247

48 tests/ 96 tests

Temperature limitation

Nov 2015

Manufactured By-

3B BlackBio Biotech India Ltd.

7-C Industrial Area, Govindpura, Bhopal-462023 (M.P)

EC REP

**Wellkang Ltd** 

16 Castle St, Dover, CT16 1PW, UK;

Black Church, St. Mary's Place,

Dublin 7, Ireland

# TRUPCR® JAK2 Kit

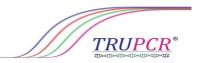

| CONTENT                                             | PAGE NO. |
|-----------------------------------------------------|----------|
| INTENDED USE                                        | 3        |
| JAK2 AND ITS CLINICAL RELEVANCE                     | 3        |
| PRINCIPLE                                           | 4        |
| REAGENTS                                            | 5        |
| DNA EXTRACTION                                      | 6        |
| REAL TIME PCR PROTOCOL FOR JAK2 DETECTION           | 7        |
| PROGRAM SET UP FOR APPLIED BIOSYSTEM 7500           | 7        |
| RESULT ANALYSIS FOR APPLIED BIOSYSTEM 7500          | 11       |
| PROGRAM SET UP FOR QUANTSTUDIO® 3 AND 5             | 12       |
| RESULT ANALYSIS FOR QUANTSTUDIO® 3 AND 5            | 16       |
| PROGRAM SET UP FOR ROTOR-GENE Q                     | 18       |
| RESULT ANALYSIS FOR ROTOR-GENE Q                    | 21       |
| PROGRAM SET UP FOR BIORAD CFX 96                    | 25       |
| RESULT ANALYSIS FOR BIORAD CFX 96                   | 26       |
| ANALYTICAL SENSITIVITY                              | 27       |
| COMPARISON BETWEEN TRUPCR® JAK 2 KIT AND SEQUENCING | 28       |
| LIMITATIONS                                         | 29       |
| TROUBLESHOOTING                                     | 29       |
| STORAGE AND HANDLING                                | 30       |
| REFERENCES                                          | 32       |

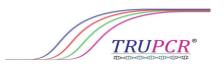

#### **INTENDED USE**

The TRUPCR® JAK2 *V617F* is an *in vitro* diagnostic kit designed for the qualitative detection of the *V617F* mutation in the Janus Kinase 2 gene by Real Time PCR on genomic DNA of patients suspected with myeloproliferative disorder. Absence of the *V617F* mutation does not exclude the presence of other JAK2 mutations.

# **JAK 2 AND ITS CLINICAL RELEVANCE**

The Janus kinase 2 gene (JAK2) codes for a tyrosine kinase (JAK2) that is associated with the cytoplasmic portion of a variety of transmembrane cytokine and growth factor receptors important for signal transduction in hematopoietic cells. Signaling via JAK2 activation causes phosphorylation of downstream signal transducers and activators of transcription (STAT) proteins (eg, STAT5) ultimately leading to cell growth and differentiation.

Chronic myeloproliferative neoplasms (MPNs) are clonal hematopoietic stem cell malignancies characterized by excessive production of blood cells. BCR-ABL1-negative MPN frequently harbor an acquired single nucleotide mutation in JAK2 characterized as c.G1849T; p. Val617Phe (V617F) and it is a gain-of-function mutation that leads to clonal proliferation. The JAK2 V617F is present in 95% to 98% of polycythemia vera (PV), and 50% to 60% of primary myelofibrosis (PMF) and essential thrombocythemia (ET). It has also been described infrequently in other myeloid neoplasms, including chronic myelomonocytic leukemia and myelodysplastic syndrome. Diagnostic criteria for ET, MF, and PV adopted by the World Health Organization (WHO) include identification of a clonal marker, with a specific recommendation to test for the JAK2 V617F mutation in exon 14.<sup>1</sup> Detection of the JAK2 V617F is useful to help establish the diagnosis of MPN and The JAK2 allele burden decreases with successful therapy, disappears in some patients, and reappears during relapse.<sup>2,3</sup>

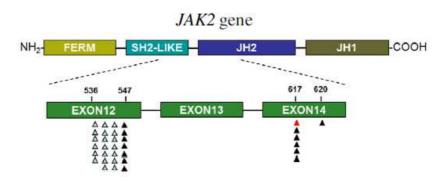

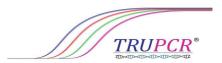

# **PRINCIPLE**

TRUPCR® JAK2 mutation kit is an allelic discrimination real-time polymerase chain reaction (PCR) assay for qualitative detection of V617F mutation in jak2 (Janus Kinase 2) gene against a background of wild-type genomic DNA. This mutation is a guanine to thymidine transversion in position 1849 of the JAK2 gene, which leads to a valine to phenylalanine substitution in position 617 of the protein (V617F). The test utilizes JAK2 wild type and V617F/G1849T targeted fluorescent probes to detect low-copy number (1%) JAK2 V617F-mutant DNA in sample.

In an allelic discrimination, two different probes specific for each allele are included in the PCR assay. Each probe is labeled with a different fluorescent dye (such as FAM or HEX/VIC) at its 5' end and contains a non fluorescent quencher at the 3' end. One Probe is a perfect match to the allele 2 sequence (eg., wild-type allele) and the other one is perfect match to the allele 1 sequence (eg., mutant allele). A completely hybridized probe remains bound during strand displacement, resulting in efficient probe cleavage by the 5' $\rightarrow$ 3' exonuclease activity of Taq DNA Polymerase, separating the reporter dye from the quencher and thus releasing detectable fluorescence. A mismatch between probe and target greatly reduces the efficiency of probe hybridization and cleavage and no reporter dye is released. Thus, substantial increase in FAM or HEX/VIC dye fluorescence indicates homozygosity for the FAM- or HEX/VIC- specific allele. An increase in both signals indicates heterozygosity.

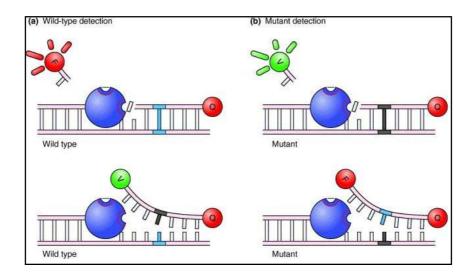

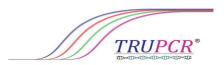

# **REAGENTS**

The Kit contains amplification reagents for performance of 48/96 amplification reactions. Thaw and handle reagents on ice. Do not freeze/thaw Kit vials repeatedly. In case of frequent use, we recommend to aliquot the contents of the vials into 10 reactions each. This will also rule-out kit/ reagent contamination.

| Reagent                  | Description                                                                                                    | Volume in μL<br>48 reactions | Volume in μL<br>96 reactions |
|--------------------------|----------------------------------------------------------------------------------------------------|------------------------------|------------------------------|
| Multiplex Master<br>Mix  | <ul> <li>Reaction Buffer</li> <li>MgCl<sub>2</sub> and stabilizers</li> <li>Hot-start DNA polymerase</li> <li>dNTPs (dATP, dCTP, dGTP, dTTP)</li> </ul> | 240 μL X 2                   | 240 μL X 4                   |
| JAK2 Primer Probe<br>Mix | Primer and probe mix for  V617F Mutation detection                                                                                                    | 12 μL Χ 2                    | 12 μL Χ 4                    |
| Wild Type Control        | Negative Control for V617F     mutation                                                                                                    | 24 μL Χ 2                    | 24 μL Χ 4                    |
| Mutant Control           | • Positive Control for V617F<br>mutation (100%)                                                                                                    | 24 μL Χ 2                    | 24 μL Χ 4                    |
| Cut-Off Control          | • Cut-off control for V617F<br>Mutation (1%)                                                                                                    | 24 μL Χ 2                    | 24 μL Χ 4                    |
| Negative Control         | Sterilized water                                                                                                    | 500 μL X 2                   | 500 μL X 4                   |

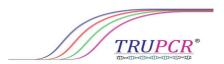

# **DNA EXTRACTION**

Genomic DNA should be obtained either from whole blood, purified peripheral blood lymphocytes, polynuclear cells, or granulocytes. DNA Extraction kits are available from various manufacturers (Table below). Sample volumes for DNA Extraction procedure depend on the protocol used. The procedure for extraction should be carried out according to the manufacturer's instruction.

DNA quantity is determined by measuring optical density at 260 nm. DNA quality should be assessed by spectrophotometry.

The A260/A280 ratio should be 1.7–1.9. Smaller ratios usually indicate contamination by protein or organic chemicals. The qPCR reaction is optimized for 200 ng of purified genomic DNA.

| Sample Material                                 | Nucleic Acid Isolation Kit        | Cat No. |
|-------------------------------------------------|-----------------------------------|---------|
| Whole blood, purified peripheral blood          | 3B Speed Tools DNA Extraction Kit | 3B205   |
| lymphocytes, polynuclear cells, or granulocytes | QIAamp DNeasy Blood &Tissue Kit   | 69581   |

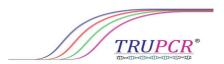

# **REAL TIME PCR PROTOCOL**

#### **REACTION PREPARATION**

a) Prepare the PCR Mix as follows:

| Name of the Reagent   | For "1" rxn. |
|-----------------------|--------------|
| Multiplex Master Mix  | 10 μΙ        |
| JAK2 Primer probe mix | 0.5 μΙ       |
| Sterile Water         | 4.5 μΙ       |

- b) Transfer 15  $\mu$ l of the above prepared PCR Master Mix in 0.2 ml PCR tubes and close the tubes.
- c) For 15  $\mu$ l of above reaction mix, add upto 5  $\mu$ l DNA (200ng) from the purified samples to each amplification vial.
- **d)** For Positive Controls use **5 \mul** of 100% wild type, 100% mutant and cut-off control to each tube and for negative control add **5 \mul** of sterilized water.

# **PROGRAM SET UP FOR APPLIED BIOSYSTEM 7500**

# 1. ABSOLUTE QUANTITATION

a) Define the following setting for Temperature Profile and Dye Acquisition

| Step | Program name         | Temperature, °C | Time   | Dye Acquisition | Cycles |
|------|----------------------|-----------------|--------|-----------------|--------|
| 1    | Initial Denaturation | 94              | 10 min | -               | 1      |
|      | Denaturation         | 94              | 15 sec | -               |        |
| 2    | Annealing/Extension  | 60              | 60 sec | YES             | 40     |

**b)** Define the following setting for channel selection

| Detection | Detector Name  | Reporter | Quencher | Gain Setup |
|-----------|----------------|----------|----------|------------|
| Mutant    | JAK2 Mutant    | FAM      | None     | Auto       |
| Wild Type | JAK2 Wild Type | HEX/VIC  | None     | Auto       |

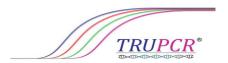

# 2. POST READ (Allelic Discrimination)

In New document wizard select Allelic Discrimination (1), Blank Documents (2), Plate name (3) and proceed for Next (4)

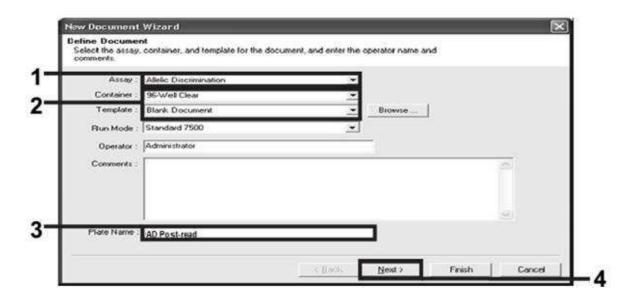

1. In next screen click on "New Detector" (1)

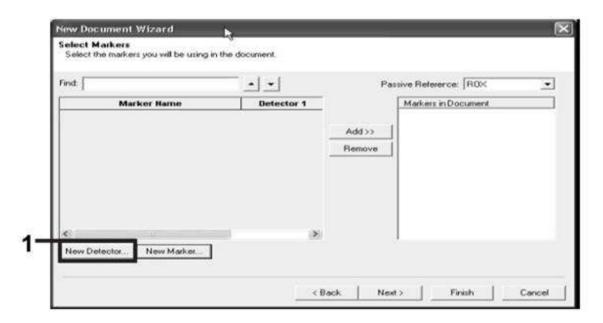

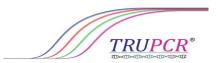

2. Create new detector, give name as Allele A (1), select reporter dye as FAM (2), Color as preferred (3) and move to create another detector (4). Give name to second detector as Allele B, select reporter dye as VIC/HEX, Color as preferred, then click on "OK"

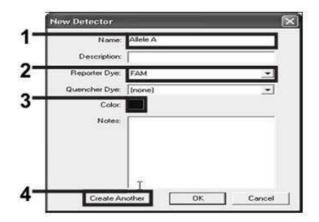

3. Now click on New Marker, Give name as JAK2 (1), Select detector Allele A and Allele B (2) and then click OK (3)

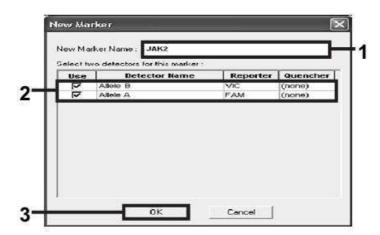

4. In the "Select Markers" dialog box, select "JAK2" (1), as created above, or a suitable predefined marker, and then click "Add>>"(2) and click on Next (3)

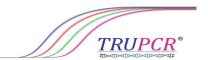

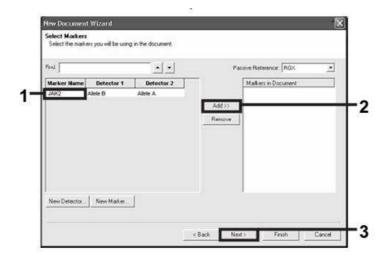

- 5. In the "Setup Sample Plate" dialog box, click and drag to select the marker for wells that contain samples. Click "Finish".
- 6. Select the "Instrument" tab, and change the sample volume to 20  $\mu l$
- 7. Start the post-read run. Click "Post-Read". The instrument will perform a run of 1 cycle for 60 seconds at 60°C. During this run, the instrument collects FAM and VIC/HEX fluorescence in each well

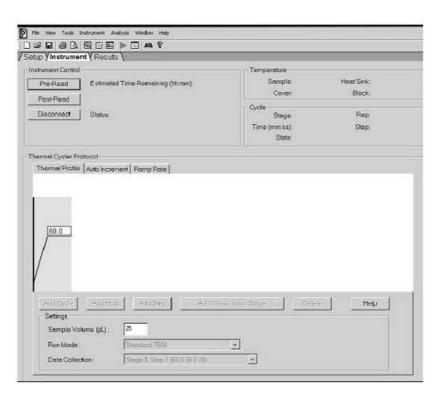

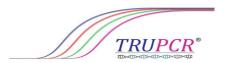

#### **RESULT ANALYSIS FOR APPLIED BIOSYSTEM 7500**

1. After completion of run, view Report (1) then note down the values of Allele X Rn (2) and Allele Y Rn (3) of each control and sample.

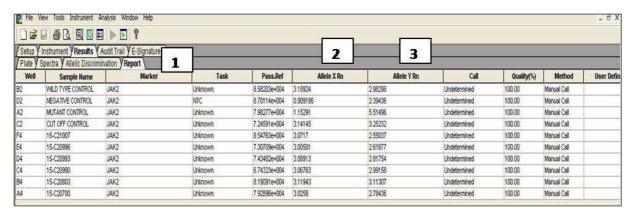

# 2. Analysis using given analysis tool

Follow the instruction given in analysis tool

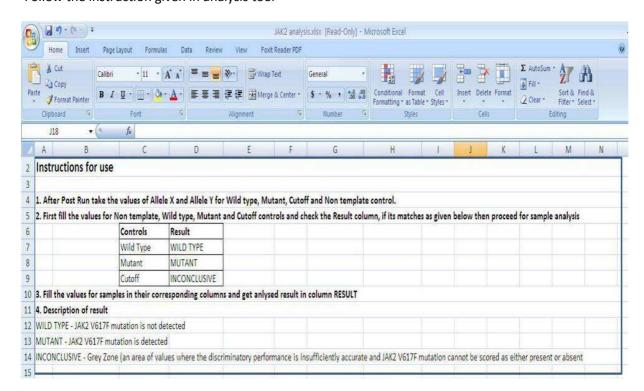

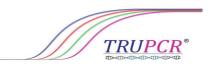

Fill the sample ID and value of allele X and allele Y in given column for each sample in analysis tools, and find the result in result column

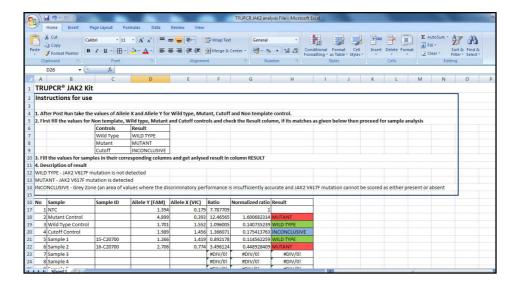

# PROGRAM SET UP FOR QUANTSTUDIO® 3 AND 5

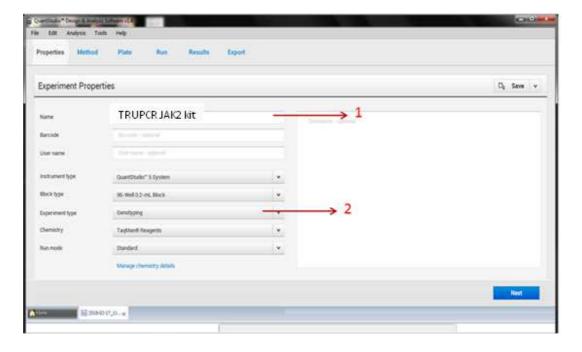

Open Experiment Properties and give name (1) and select experiment type as "Genotyping" (2) and click on NEXT

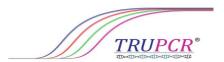

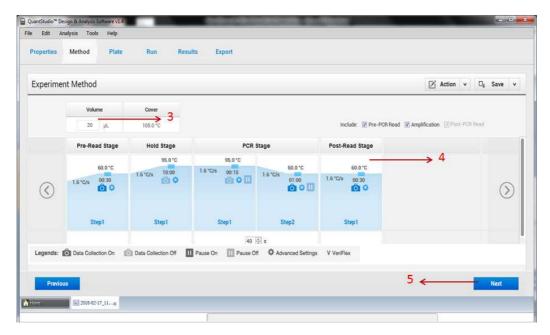

Set the volume to 20  $\mu$ l (3) and fill experiment method as given and leave post read stage as default (4) then click "Next" (5)

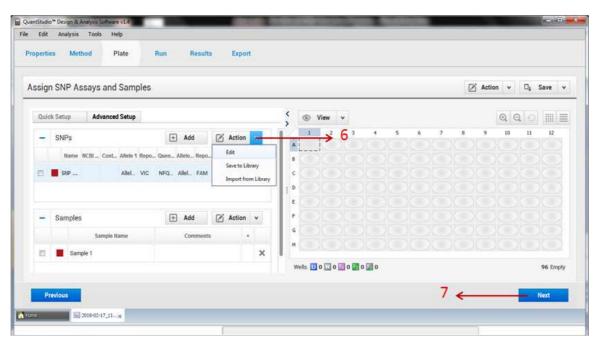

Click on Advanced setup and click on edit SNP (6) then click "Next" (7)

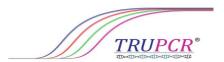

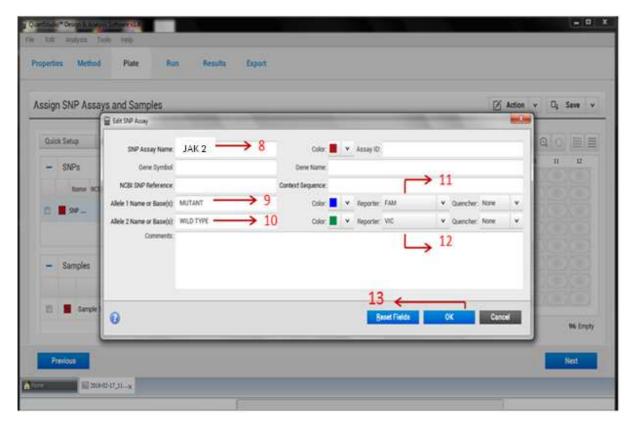

Give SNP name (8) and allele name (9, 10) then select dye for alleles (11, 12) then click "OK" (13)

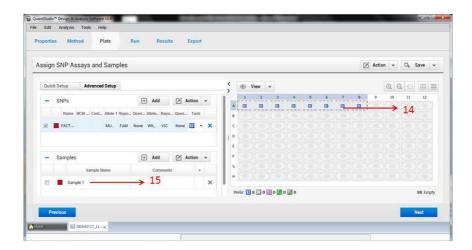

Select the samples and tag with SNP (14) and give sample name (15)

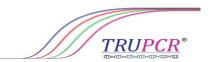

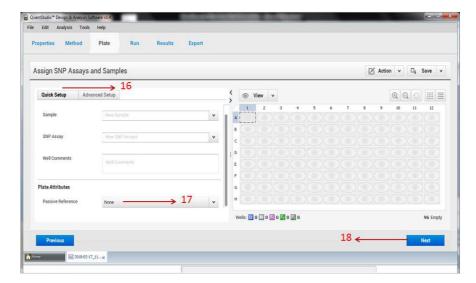

Click on Quick Setup (16), select passive reference dye as "NONE" (17) then click on "NEXT" (18)

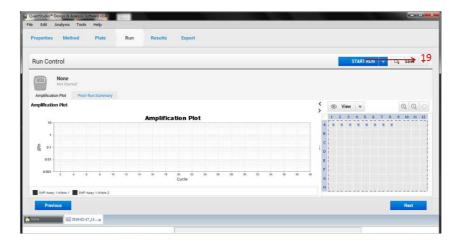

To start run click on Start Run (19)

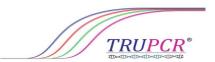

# **RESULT ANALYSIS FOR QUANTSTUDIO® 3 AND 5**

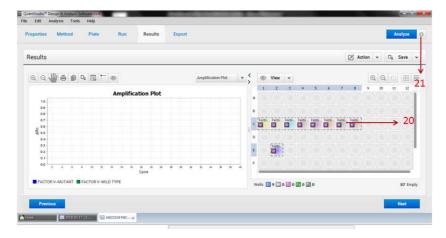

After completion of run, select samples (20) click on screw near analysis (21)

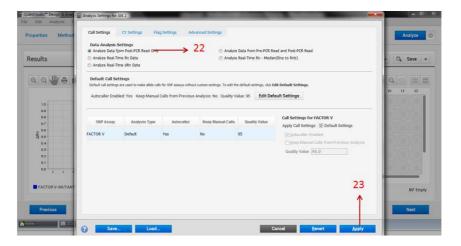

Click on Analysis data from post PCR (22) and then click on APPLY (23)

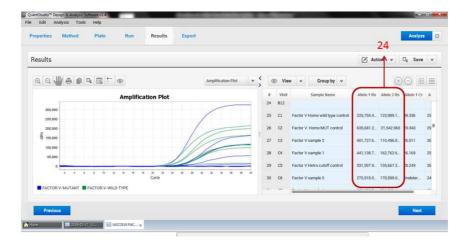

Note down data of Allele 1 Rn and Allele 2 Rn for all samples and control (24)

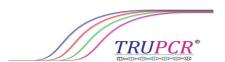

#### 1. Analysis using given analysis tool

Follow the instruction given in analysis tool

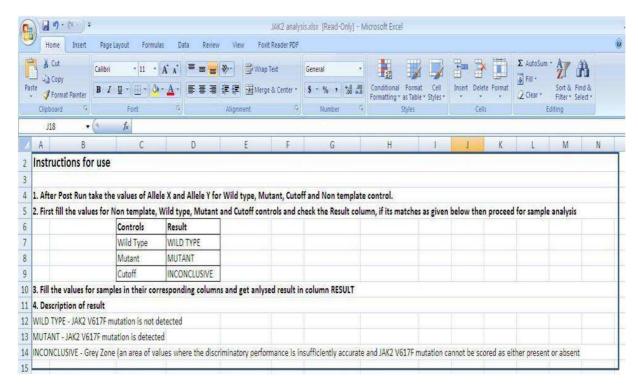

Fill the sample ID and value of allele X and allele Y in given column for each sample in analysis tools, and find the result in result column

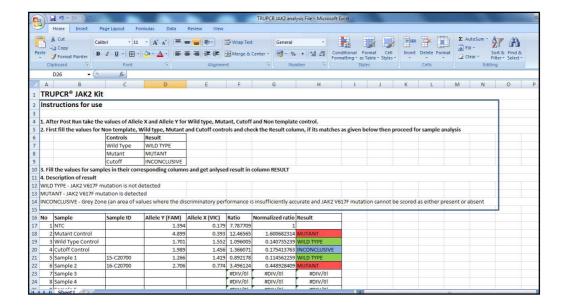

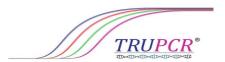

# PROGRAM SET UP IN ROTOR-GENE Q

Open New RUN Wizard and select locking ring attached (1) and Click on Next (2)

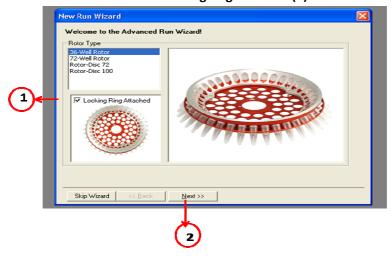

In the "New Run Wizard", set the volume to 20  $\mu$ l (3) and click "Next" (4)

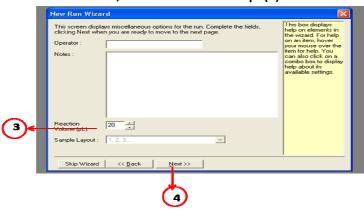

Click on Edit Profile (5) in New Run Wizard

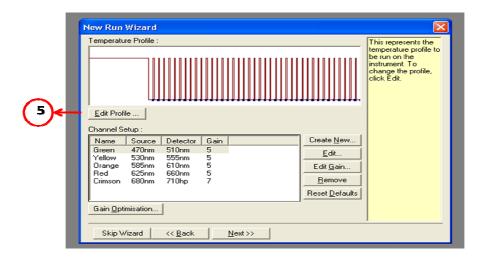

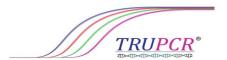

# Click on Hold (6) and set temperature to 94 degree and time 10 min (7)

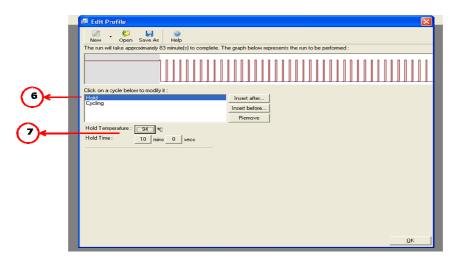

Click on Cycling (8), cycle repeat 40 (9), then cycling 94 degree for 15 sec (10), then enter 60 degree for 60 sec (11), then click on acquiring to cycling A (12) and select Green and Yellow Channel

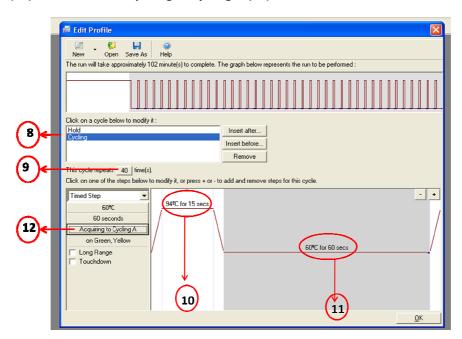

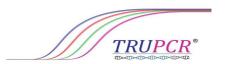

# Click on Edit Gain (14), select Green and Yellow channel one by one (15), then keep Gain 6.33 for Yellow and Green (16) (17)

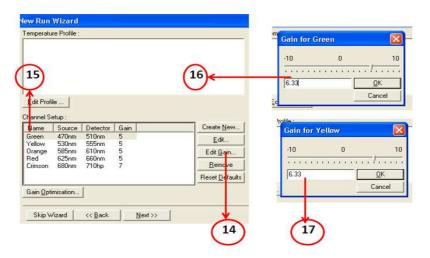

# To start run click on Start Run (18)

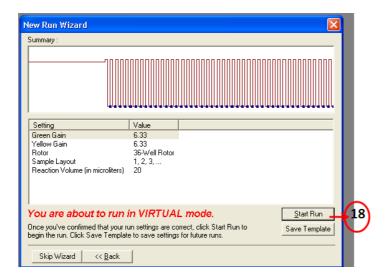

In Edit sample Fill sample details (19)

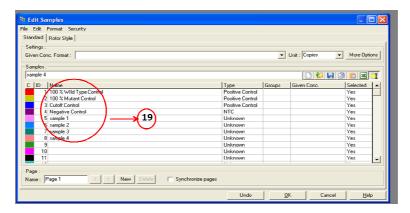

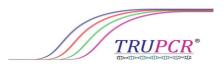

# **RESULT ANALYSIS FOR ROTOR-GENE Q**

# After completion of run, click on analysis (1)

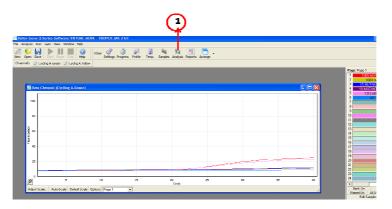

In Analysis window click on others (2), then click on Allelic discrimination (3), further select green and yellow channel (4) and click on Show (5)

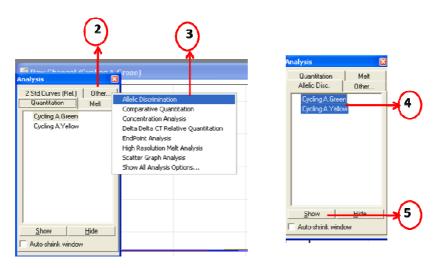

Click on Dynamic Tube and Slope correct (6) and then click on Genotype (7)

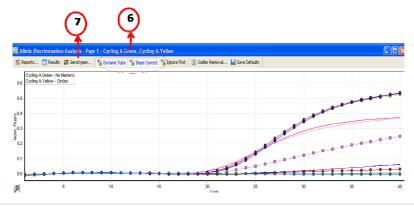

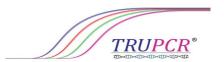

In Genotyping select Yellow for wild type (8) and Green for Mutant (9) and click on OK (10)

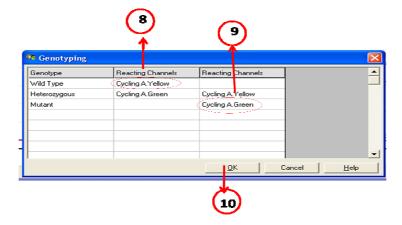

Save data by clicking on "File" then "Save as" then "Excel Data sheet" (11) then in popup window click OK

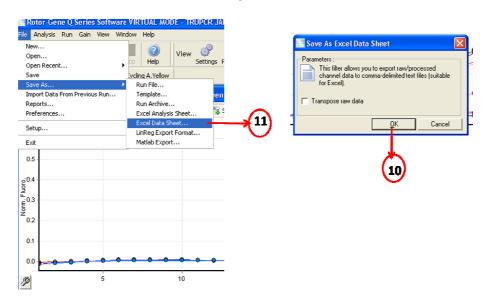

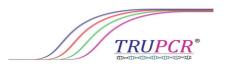

# Open saved data and check for values for Green (11) and Yellow (12) and take the value of each channels in 40<sup>th</sup> Cycle

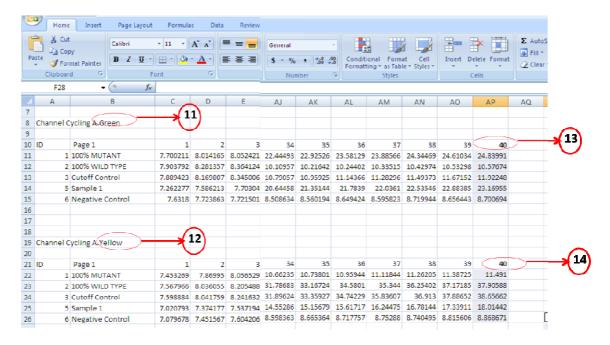

#### Open analysis tool and Follow the instruction given for analysis

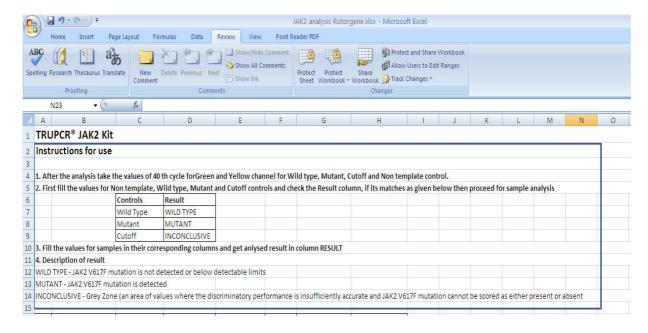

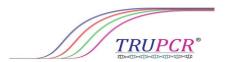

Fill the values of Green and Yellow channel in given column for controls and samples in analysis tool (15), it will automatically give mutation status of sample in Result column

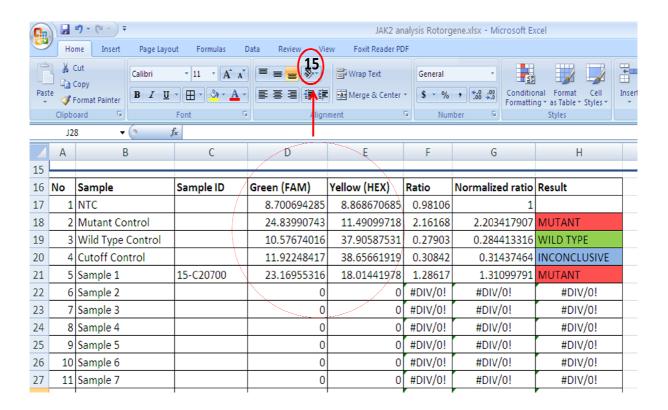

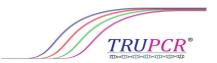

# **PROGRAM SET UP FOR BIORAD CFX 96**

# 1. ABSOLUTE QUANTITATION

a) Define the following setting for Temperature Profile and Dye Acquisition

| Step | Program name         | Temperature, °C | Time   | Dye Acquisition | Cycles |
|------|----------------------|-----------------|--------|-----------------|--------|
| 1    | Initial Denaturation | 94              | 10 min | -               | 1      |
|      | Denaturation         | 94              | 15 sec | -               |        |
| 2    | Annealing/Extension  | 60              | 60 sec | YES             | 40     |

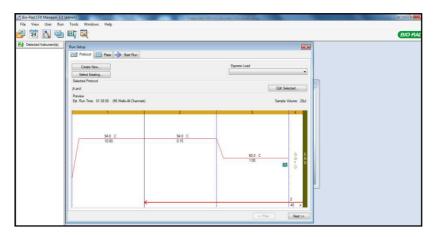

**b)** Define the following setting for channel selection

| Detection | Detector Name  | Reporter | Wavelength | Gain Setup |
|-----------|----------------|----------|------------|------------|
| Mutant    | JAK2 Mutant    | FAM      | 465-510    | Auto       |
| Wild Type | JAK2 Wild Type | HEX/VIC  | 533-580    | Auto       |

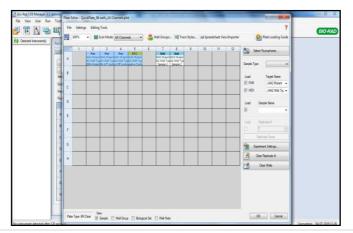

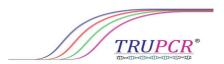

# **RESULT ANALYSIS FOR BIORAD CFX96**

- At the end of the amplification run go to "Allelic Discrimination" window and in subset select all the samples and controls. In allelic discrimination select Allele 1 (FAM) and Allele 2 (Hex). To view and analyse the results, export the value of RFU1 (FAM) and RFU2 (HEX) and enter in the provided software
- 2. Note down the values of Allele 1 RFU and Allele 2 RFU of each control and sample.

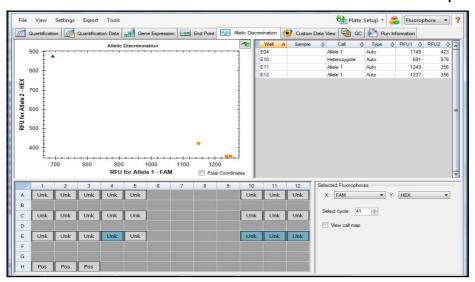

3. Analysis using given analysis tool

Follow the instruction given in analysis tool

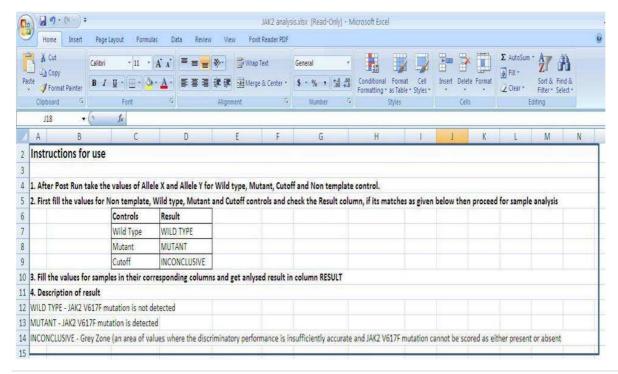

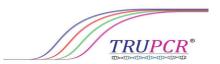

Fill the sample ID and value of allele X and allele Y in given column for each sample in analysis tools, and find the result in result column

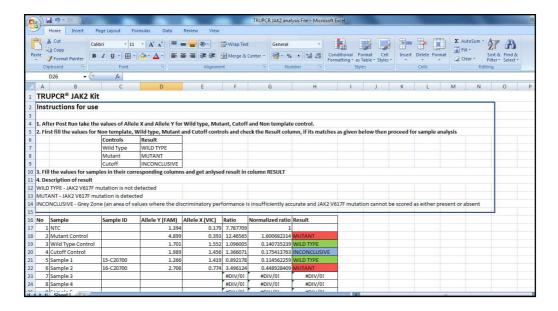

# **ANALYTICAL SENSITIVITY**

The analytical sensitivity of the TRUPCR® JAK 2 Kit was determined by mixture of JAK2 Wild type and V617F Mutant cells in different ratio to get range of JAK 2 mutation percentage. The study was performed on DNA extracted from mixture of wild type and mutant JAK2 cell lines. Five different levels of were tested in triplicates. The analytical sensitivity of kit is determined as  $\leq$  1% mutant alleles. The result obtained are summarized below

| JAK 2 V617F Mutation % | Standard Deviation | Coefficient of Variation (%) |
|------------------------|--------------------|------------------------------|
| 0.1                    | 1.37               | 4.72                         |
| 1                      | 0.87               | 3.34                         |
| 2                      | 0.72               | 3.13                         |
| 10                     | 0.33               | 1.65                         |
| 50                     | 0.35               | 1.84                         |

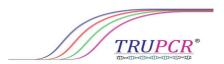

# **COMPARISON BETWEEN TRUPCR® JAK 2 KIT AND SEQUENCING**

DNA samples from 77 patients with suspected MPN were tested in parallel with the TRUPCR® JAK 2 Kit and the gold standard reference technique direct sequencing. Comparisons of results obtained from the 77 interpretable samples are summarized in tables below

|                  |                               | SEQUENCING                    |                 |       |
|------------------|-------------------------------|-------------------------------|-----------------|-------|
|                  |                               | JAK 2 V617F Mutation Positive | JAK 2 Wild Type | Total |
| TRUPCR JAK 2 KIT | JAK 2 V617F Mutation Positive | 29                            | 1               | 30    |
| TROPER JAK 2 KII | JAK 2 Wild Type               | 2                             | 45              | 47    |
|                  | Total                         | 31                            | 46              | 77    |

|                                         | Results | Percentage (%) |
|-----------------------------------------|---------|----------------|
| Positive data Agreement with sequencing | 29/31   | 93.54          |
| Negative data Agreement with sequencing | 45/46   | 97.82          |
| Total agreement with sequencing         |         | 95.68          |

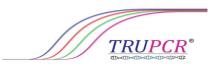

# **LIMITATIONS**

- 1. The users must be trained and familiar with real time PCR technology prior to the use of this kit.
- 2. Any diagnostic results generated must be interpreted in conjunction with other clinical or laboratory findings.
- 3. It is the user's responsibility to validate system performance for any procedures used in their laboratory which are not covered by the TRUPCR® JAK 2 Kit performance studies.
- 4. Attention should be paid to expiration dates printed on the box and labels of all components. Do not use expired components.
- 5. The kit has been designed according to the "Laboratory Practice Guidelines for Detecting and Reporting JAK2 and MPL Mutations in Myeloproliferative Neoplasms" with the updated international recommendations.

# TROUBLESHOOTING REAL TIME PCR

| No. | Observation                                     | Probable causes                                                                             | Comments                                                                                                    |
|-----|-------------------------------------------------|---------------------------------------------------------------------------------------------|----------------------------------------------------------------------------------------------------|
| 1   | Amplification signal in negative control        | Cross contamination during handling                                                         | Check for contamination of kit's component                                                                                    |
| 2   | No amplification signal with positive controls  | Incorrect PCR mixture                                                                       | Check whether all components are added.                                                                                       |
|     | with positive controls                          | Missing control sample during DNA mixing                                                    | Be careful when pipetting                                                                                                    |
|     |                                                 | Changing DNA during DNA mixing                                                              | Write down sample number on the 1.5 ml micro centrifuge tube and the PCR tube                                                 |
|     |                                                 | Leaving reagents at room temperature for a long time or incorrect storage condition         | Please check the storage condition and the expiration date(see the kit label) of the reagents and use a new kit, if necessary |
|     |                                                 | The PCR conditions do not comply with the protocol                                          | Repeat the PCR with corrected settings                                                                                        |
| 3   | Weak or no signal of<br>the Internal Control in | Reagent has been thawed and frozen too often or exposed to inappropriate storage conditions | Please mind the storage conditions given in manual                                                                            |
|     | Hex channel                                     | The PCR was inhibited                                                                       | DNA of Poor quality may interfere with the PCR reaction, use a recommended isolation method                                   |

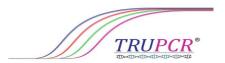

# **STORAGE AND HANDLING**

All the components of kit should be stored at -20°C and stable until the date of expiry stated. The reagents can be aliquoted and stored at -20°C in-order to maintain the stability and sensitivity.

# MATERIAL AND DEVICES REQUIRED BUT NOT PROVIDED

- Adjustable pipettes with sterile filter or positive displacement tips
- Disposable powder-free gloves
- Sterile bidistilled water
- Sterile 1.5 ml and 2 ml microcentrifuge tubes
- 50 ml conical tubes
- Vortex mixer
- 3B Termi-DNA-Tor or equivalent, in order to remove DNA from working surfaces
- Real time PCR
- Laminar airflow cabinet
- PCR vials (0.2 ml, thin-walled)
- Personal protection equipment (lab coat, gloves, goggles)
- DNA isolation kit

# KIT IS COMPATIBLE TO USE WITH FOLLOWING REAL TIME PCR INSTRUMENTS

- Applied Biosystems<sup>™</sup> 7500
- StepOne and StepOnePlus
- QuantStudio® 3, 5 and 12
- Rotor-Gene Q
- Bio-Rad CFX96, CFX384
- AriaMx Real-Time PCR
- Roche LightCycler® 480 -II
- Line gene K real time PCR

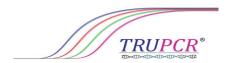

# **GENERAL PRECAUTIONS**

The user should always pay attention to the following:

- The product should be delivered on dry ice. Check for presence of dry ice upon arrival.
- Do not use expired products or components.
- Calibrated or verified micropipettes, DNAse, RNAse, pyrogen free micropipette tips with filters,
   and DNAse, RNAse, pyrogen free microcentrifuge tubes should be used.
- Thaw all components thoroughly at room temperature before starting detection.
- When thawed, mix the components and centrifuge briefly.
- Use disposable gloves, laboratory coats, and protect eyes while samples and reagents handling.
   Thoroughly wash hands afterwards.
- Do not eat, drink, smoke, apply cosmetics, or handle contact lenses in laboratory work areas.
- Dispose of all samples and unused reagents in compliance with local authorities' requirements.
- Samples should be considered potentially infectious and handled in a biological cabinet in accordance with appropriate biosafety practices. Infected material and disposable plasticware that was in contact with infected material must be treated with chlorine-containing solutions.
- Clean and disinfect all sample or reagent spills using a disinfectant, such as 0.5 % sodium hypochlorite or other suitable disinfectant.
- Avoid contact with the skin, eyes and mucosa. If skin, eyes and mucosa contact, immediately flush with water, seek medical attention.
- Material Safety Data Sheets (MSDS) are available on request.
- Use of this product should be limited to personnel trained in the techniques of DNA amplification.
- The laboratory process must be uni-directional; it should begin in the Extraction Area and then
  move to the Amplification and Detection Areas. Do not return samples, equipment and reagents
  to the area in which the previous step was performed.

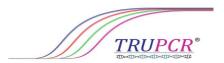

#### **NOTICE**

- The user should always pay attention to the following:
- Store DNA samples at -20°C until ready for use and keep on ice during use.
- Avoid microbial contamination of reagents when removing aliquots from reagent tubes. The use of sterile disposable pipette tips is recommended.
- Specimens should be handled as if infectious using safe laboratory procedures. Thoroughly clean and disinfect all work surfaces with 0.5% Sodium Hypochlorite in de-ionized or distilled water.
- This product is to be used by personnel specially trained to perform in vitro diagnostic procedures.

#### **REFRENCES**

- Tefferi A, Vardiman JW. Classification and diagnosis of myeloproliferative neoplasms: the 2008 World Health Organization criteria and point-of-care diagnostic algorithms. Leukemia. 2008;22:14-22.
- 2. Kiladjian JJ, Cassinat B, Turlure P, et al. High molecular response rate of polycythemia vera patients treated with pegylated interferon  $\alpha$ -2a. Blood. 2006;108:2037-2040.
- 3. Kröger N, Badbaran A, Holler E, et al. Monitoring of the JAK2-V617F mutation by highly sensitive quantitative real-time PCR after allogeneic stem cell transplantation in patients with myelofibrosis. Blood. 2007;109:1316-1321.
- 4. Jerald Z. Gong, et al. Laboratory Practice Guidelines for Detecting and Reporting JAK2 and MPL Mutations in Myeloproliferative Neoplasms. J Mol Diagn 2013, 15: 733e744.
- GONG et al, 2013, Laboratory Practice Guidelines for Detecting and Reporting JAK2 and MPLMutations in Myeloproliferative Neoplasms. A Report of the Association for Molecular Pathology. The Journal of Molecular Diagnostics, Vol. 15, No. 6.

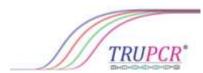

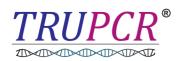

# **TRUPCR® Molecular Diagnostic Kits**

| * All Markers are also available as individual test. | TRUPCR® BCR-ABL Quantitative Kit - M m μ       | Detection, differentiation and quantitation of BCR-ABL major (M), minor (m) and micro (μ) transcripts. Reporting of Major transcripts ratios on WHO IS.                                                                                                    |
|------------------------------------------------------|------------------------------------------------|----------------------------------------------------------------------------------------------------|
|                                                      | TRUPCR® JAK 2 QT Kit                           | Detection and quantitation of Jak2 V617F allele burden on real-time PCR                                                                                                    |
|                                                      | TRUPCR® PML/RARA Quantitative Kit              | Differentiation and quantitation of BCR1 , BCR2 and BCR3 transcripts                                                                                                    |
|                                                      | TRUPCR® KRAS Qualitative Kit                   | Detection of 22 mutations across codons 12, 13, 59, 61, 117 & 146 of exons 2, 3 & 4                                                                                                    |
|                                                      | TRUPCR® EGFR Mutation Kit                      | Detection of 32 different mutations in a single run                                                                                                    |
|                                                      | TRUPCR® AML Panel Kit*                         | Qualitative detection of diagnostic markers (AML1-ETO, CBFI<br>MYH11, BCR ABL1 and PML RARA) and prognostic markers (FLT<br>ITD/TKD, C KIT and NPM1) of acute myelogenous leukaemia (AML) in<br>peripheral blood samples using real time and conventional PCI<br>system. |
|                                                      | TRUPCR® ALL Panel Kit*                         | Detection and differentiation of fusion genes (E2A/PBX1,TEL/AML1 MLL-AF4, MLL-ENL, MLL AF9 and BCR ABL1) associated with acu lymphoblastic leukaemia.                                                                                                    |
|                                                      | TRUPCR® Leukemia Panel Kit*                    | Detection of E2A-PBX1, TEL-AML1, MLL-AF4, BCR-ABL1, CBF<br>MYH11, AML1-ETO, PML-RARA & ABL1 in single panel kit on real-<br>time PCR                                                                                                    |
|                                                      | TRUPCR® MPN Mutation Panel Kit*                | Detection of BCR-ABL1, JAK-2, CALR & MPL in single panel kit on real-<br>time PCR                                                                                                    |
| Genetics                                             | TRUPCR® HLA B27 Kit                            | Detection of highest number of HLA B27 allelic subtypes                                                                                                    |
| Infectious Disease                                   | TRUPCR® MTB/NTM Nested Kit                     | Detection of Mycobacterium DNA from any sample type on real-time PCR                                                                                                    |
|                                                      | TRUPCR® H1N1 Detection Kit                     | Based on CDC certified primers and probes for the detection of type A influenza virus, pandemic influenza A virus and pandemic H1N1 influenza virus                                                                                                    |
| Drug Resistance                                      | TRUPCR® Rifampicin Resistant MTB Detection Kit | Detection of MTBC & Rifampicin resistance from any sample type                                                                                                    |
| Coagulation Factor                                   | TRUPCR® Thrombophilia Panel Kit                | Detection of 3 Markers: Factor V, Factor II, MTHFR in single panel kit on real-time PCR                                                                                                    |
| Virology                                             | TRUPCR® CMV QT Kit                             | Detection and quantitation of Cytomegalovirus on real-time PCR                                                                                                    |
|                                                      | TRUPCR® HSV 1/2 Kit                            | Detection of Herpes Simplex virus 1 & 2 on real-time PCR                                                                                                    |
| Tropical Diseases                                    | TRUPCR® Dengue/Chikungunya/<br>Malaria Kit     | Simultaneous detection of Dengue & Chikungunya and<br>P.falciparum, P.Vivax & Mixed infection on real-time PCR                                                                                                    |
| Women's Health                                       | TRUPCR® HPV 16/18 Kit                          | Detection & differentiation of HPV 16 and HPV 18 genotypes on real-<br>time PCR                                                                                                    |
|                                                      | TRUPCR® HPV HR-16/18 Kit                       | Detection of 14 High risk HPV genotypes & differentiation of HPV 16 and HPV 18 on real-time PCR                                                                                                    |

To know more about complete product range & technical details please visit our website

# www.3bblackbio.com

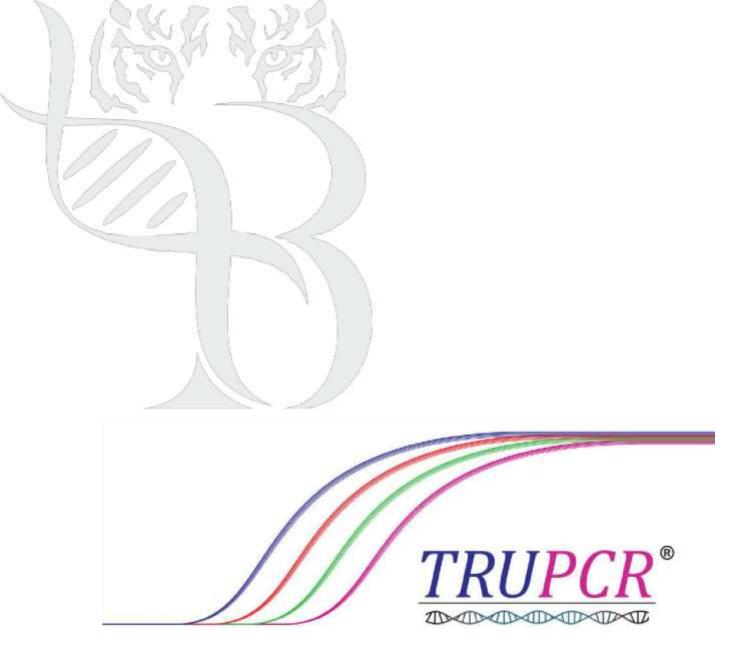

info@3bblackbio.com

www.3bblackbio.com